# **WV5800M/WH5800M**

# **Absolute encoder with CANopen interface**

User manual

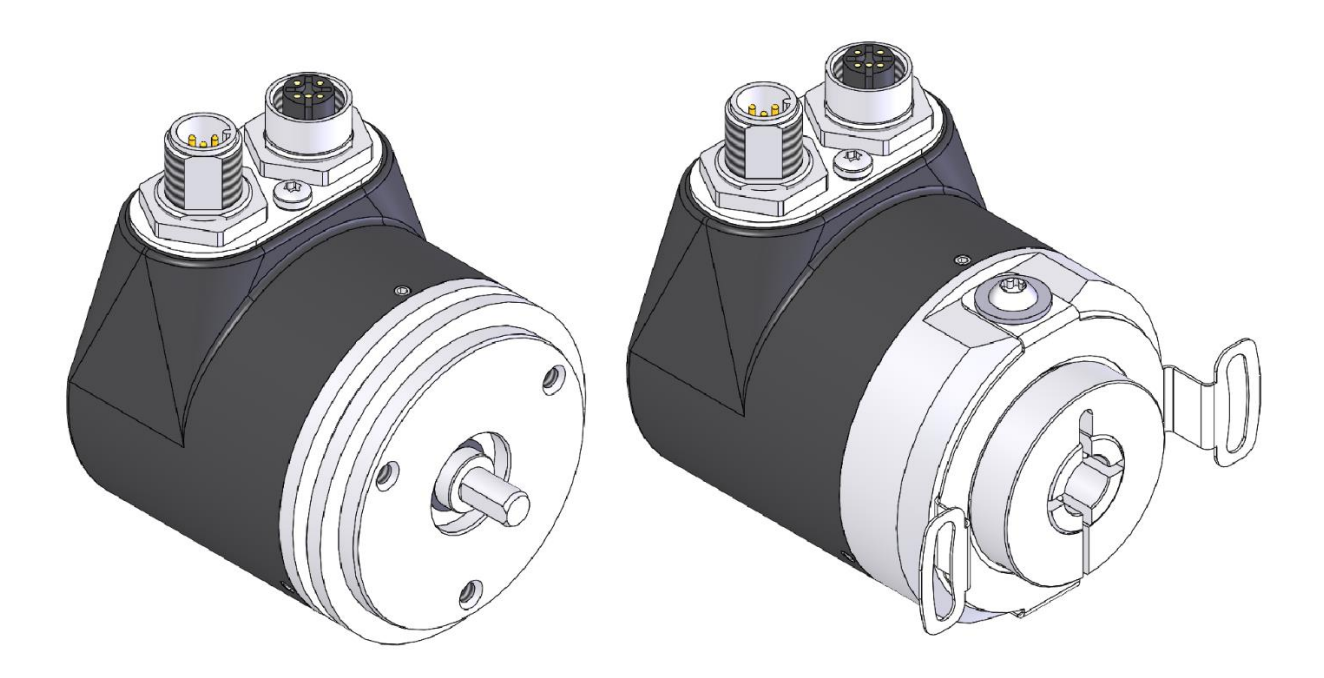

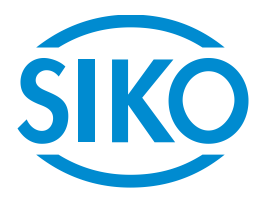

# **Table of contents**

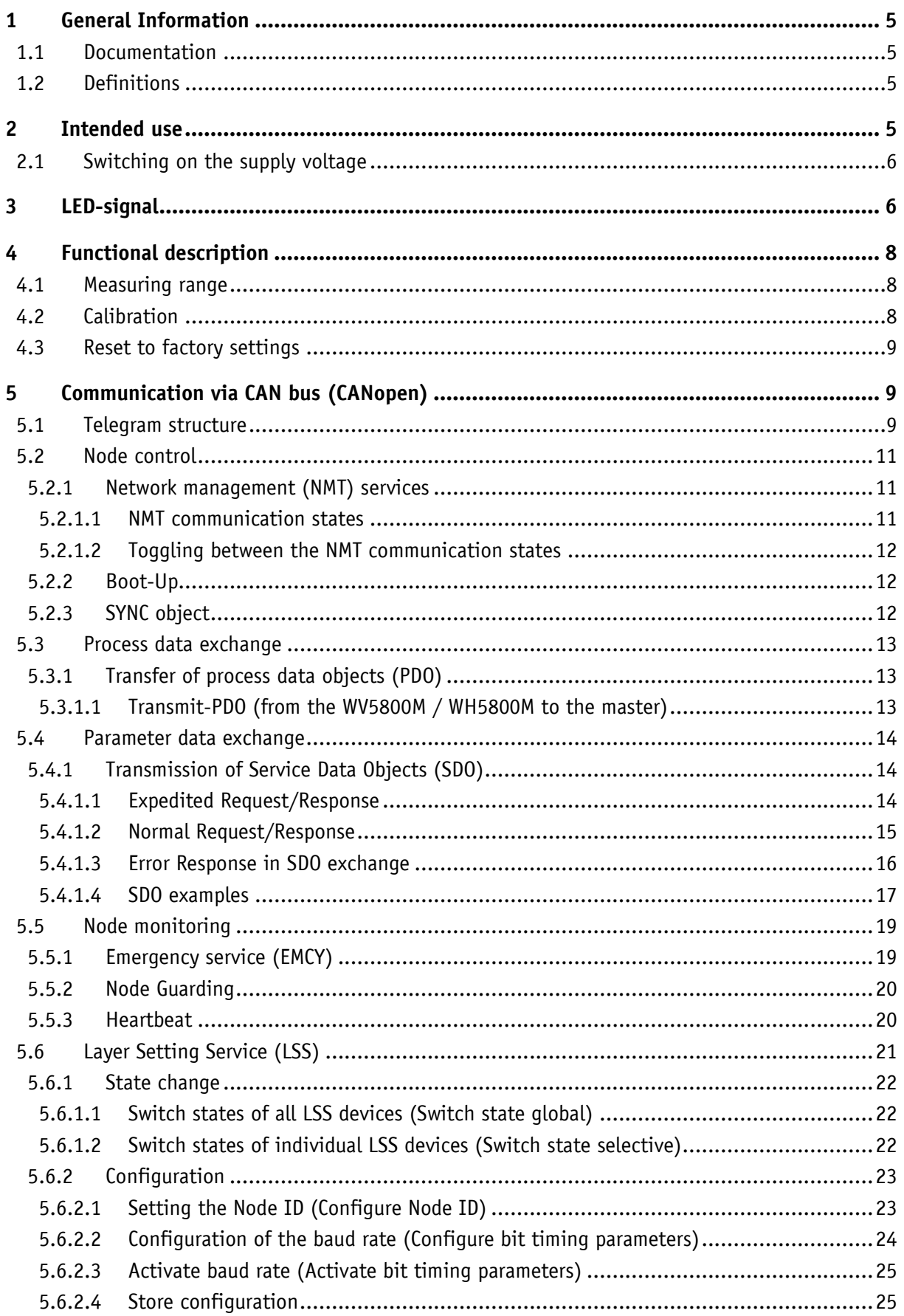

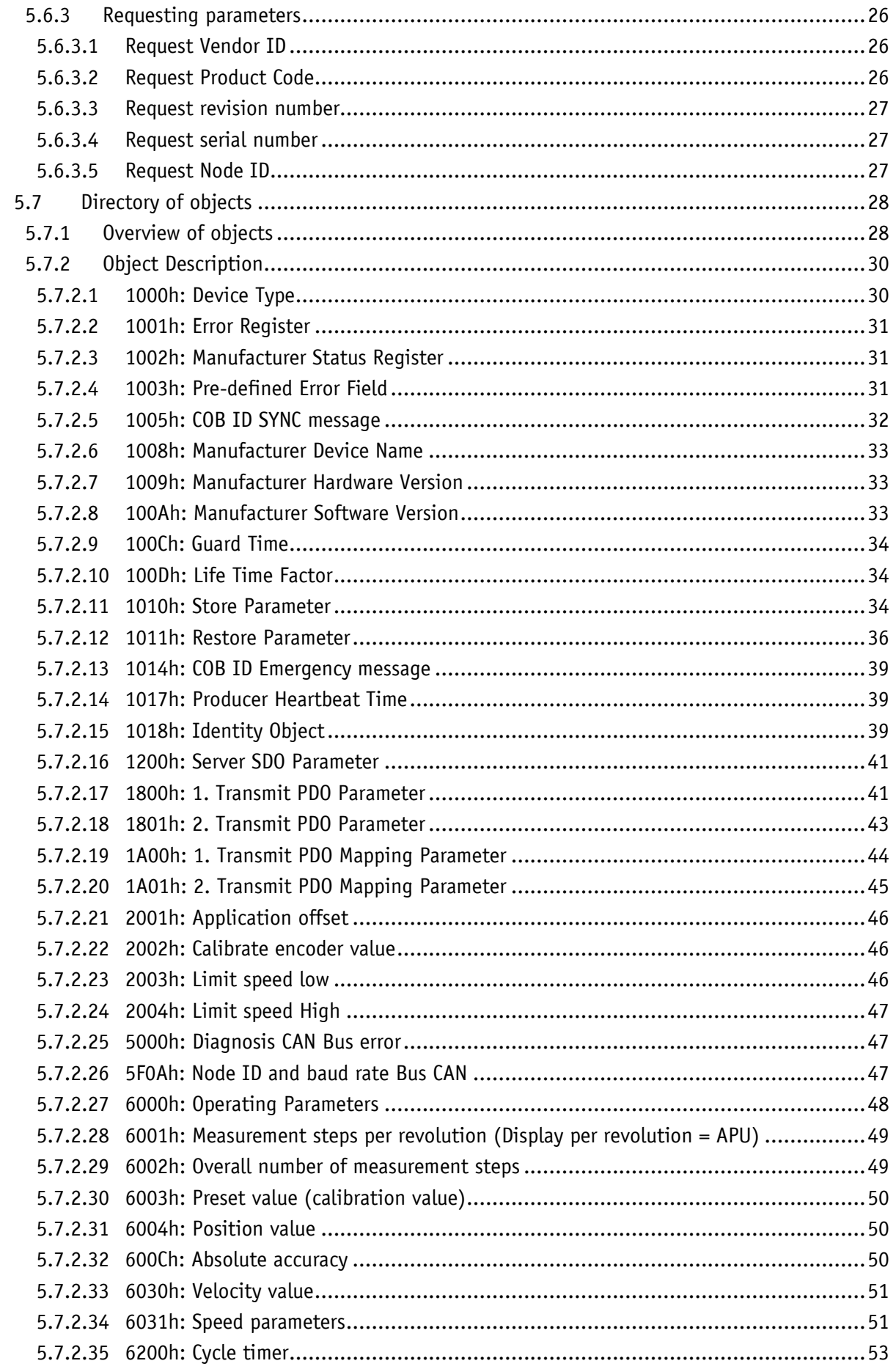

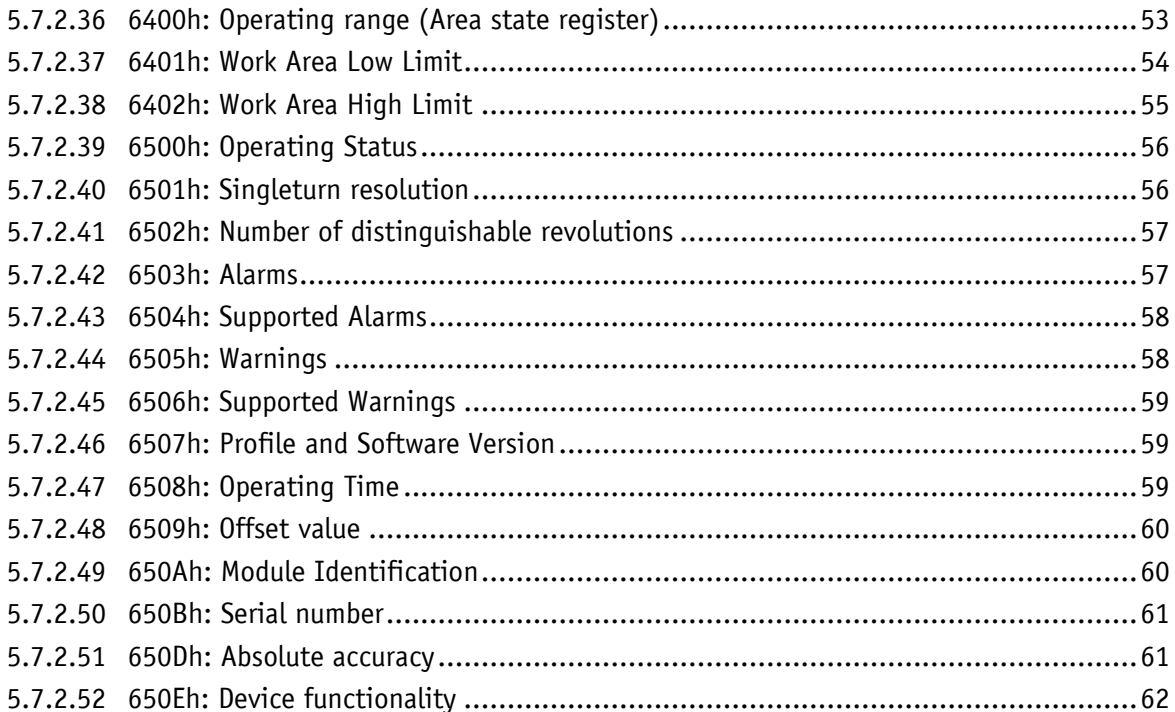

#### <span id="page-4-0"></span>**1 General Information**

#### <span id="page-4-1"></span>**1.1 Documentation**

The following documents are associated with this document:

- The data sheet describes the technical data, the dimensions, the pin assignment, the accessories and the order key.
- The installation instructions describe the mechanical and electrical installation with all safety-relevant conditions and the associated technical specifications.
- The User manual for actuator commissioning and integration into a fieldbus system.
- EDS file (electronic data sheet); this file enables integration and configuration in a CANopen network by means of commercial CANopen configurators.

You can also download these documents at **<http://www.siko-global.com/p/wv5800m>** and **<http://www.siko-global.com/p/wh5800m>**.

#### <span id="page-4-2"></span>**1.2 Definitions**

Decimal values are given as numbers without addition (e. g. 1234), except when indicated in direct connection with binary or hexadecimal values, In which case the extension "d" will be used (e. g. 1234d). Binary values are identified by adding "b" (e. g. 1011b) to the figures whereas hexadecimal values are extended by "h" (e. g. 280h).

#### <span id="page-4-3"></span>**2 Intended use**

The WV5800M / WH5800M records the absolute travel information. The encoder can be parameterized and read out via the CAN interface using the CANopen protocol.

For diagnostic purposes there are 3 LEDs in the encoder (yellow, red, green), which indicate error or status information for diagnostic purposes.

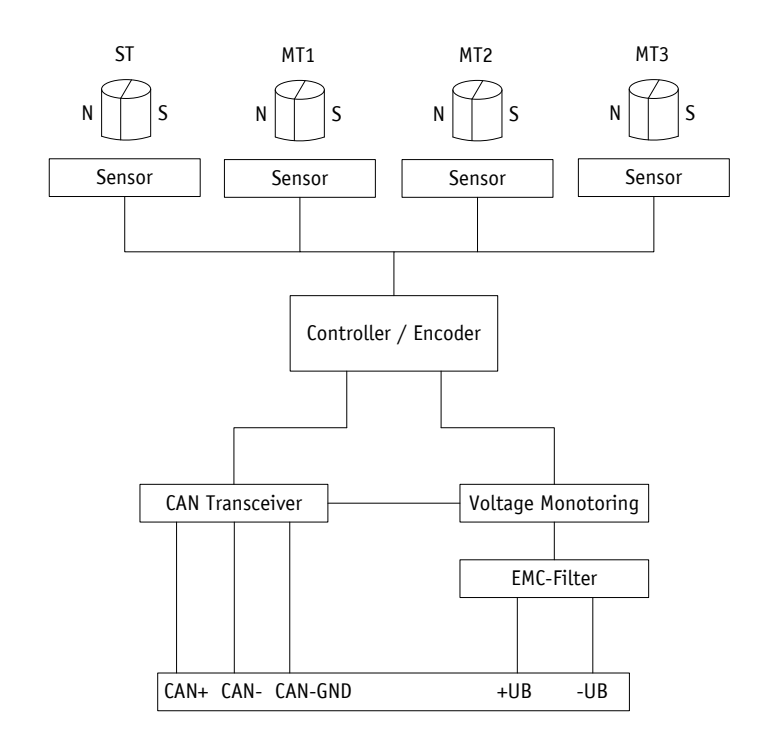

![](_page_5_Figure_2.jpeg)

#### <span id="page-5-0"></span>**2.1 Switching on the supply voltage**

WV5800M / WH5800M initializes after being switched on. During initialization, the LEDs light up one after the other and the configuration parameters are loaded from the non-volatile memory to the random memory of the controller.

The sensor will work with its default values as long as no changes have been made to it. With parameters changed, the sensor will work with the changed data, which must be stored if they are intended to be used after power off/on.

After completing the initialization procedure, the encoder send a specific NMT command, the boot-up message, which informs the system about their availability. The WV5800M / WH5800M is now in the pre-operational mode. In this state, the encoder can be parameterized via SDO commands in accordance with the requirements of the application. This applies to configuration parameters of the sensor unit as well as to the way it makes available to the system its position values (asynchronous or synchronous data transmission).

#### <span id="page-5-1"></span>**3 LED-signal**

The encoder has 3 LEDs in the colors yellow, green and red for diagnosis and status purposes.

- A yellow LED for device-specific states
- A green LED for indicating the NMT status or the LSS configuration status (CAN Run LED)
- A red LED for CAN error states or for indicating the LSS configuration status (CAN Err LED)

The LSS waiting status is not indicated via the LEDs.

![](_page_6_Picture_1.jpeg)

*Fig. 2: LED-signal*

#### **Device-specific diagnosis:**

![](_page_6_Picture_171.jpeg)

*Table 1: Device-specific status LED*

# **CAN diagnosis:**

The CiA 303 Part 3 V1.4.0 indicator specification is the basis of the CAN diagnosis.

![](_page_6_Picture_172.jpeg)

*Table 2: CAN LED statuses acc. to CiA 303*

# **CAN Run LED:**

![](_page_6_Picture_173.jpeg)

*Table 3: CAN Run LED*

![](_page_6_Picture_13.jpeg)

#### **CAN Err LED:**

![](_page_7_Picture_199.jpeg)

*Table 4: CAN Err LED*

#### **CAN Run LED and CAN Err LED alternately:**

![](_page_7_Picture_200.jpeg)

*Table 5: LSS configuration*

# <span id="page-7-0"></span>**4 Functional description**

#### <span id="page-7-1"></span>**4.1 Measuring range**

The measuring range depends on the chosen device design and the APU set.

![](_page_7_Picture_201.jpeg)

#### **Counting direction:**

The encoder delivers ascending position values when the shaft is rotated clockwise (CW, view on the shaft). This property can be changed via Object [6000h: Operating Parameters.](#page-47-0)

#### <span id="page-7-2"></span>**4.2 Calibration**

Owing to the absolute system, calibration is required only once when the system is taken into operation and can be performed at any position. This enables alignment of the encoder zero point with the system's mechanical zero point. With calibration, the calibration value is adopted for calculation of the position value. The resulting offset value is output in Object [6509h: Offset value.](#page-59-0) The following equation is applied in case of calibration:

Position value =  $0 +$  calibration value + application offset

#### <span id="page-8-0"></span>**4.3 Reset to factory settings**

To return to the original condition of the device as delivered, there exist the following options:

![](_page_8_Picture_259.jpeg)

*Table 6: Access to factory settings*

# <span id="page-8-1"></span>**5 Communication via CAN bus (CANopen)**

The CANopen communication profile CiA 301 V4.2, the Device profile for Encoders CiA 406 V3.2 as well as the indicator specification CiA 303 Part 3 V1.4.0 for CAN diagnosis form the basis for the WV5800M / WH5800M. The WV5800M / WH5800M supports device class C2. The details required for a better understanding of the operation are included in this documentation. If more in-depth information is required, we recommend the applicable technical literature on CAN or CANopen.

#### <span id="page-8-2"></span>**5.1 Telegram structure**

The data telegram of a CAN message consists of the following fields:

![](_page_8_Picture_260.jpeg)

#### **SOF:**

(Start of Frame) start bit of the telegram.

#### **Identifier (COB ID):**

- By means of the identifier, all bus subscribers check whether the message is relevant for each of them.
- The identifier determines the priority of the message. The lower the value of the identifier, the higher is the priority of the message. This enables preferential transmission of important messages via the bus.

The Identifier field contains the identifier as well as bits for the recognition of the length of the identifiers (11 or 29 bits). The device address, channel selection as well as data direction are determined via the identifier as well.

Thus, the 11bits identifier (COB identifier) consists of a 4bit function code and a 7bit node number:

![](_page_8_Picture_261.jpeg)

![](_page_8_Picture_18.jpeg)

The following functional codes have been defined in the "Pre-defined Connection Set" (only the functional codes used in the present device are shown):

![](_page_9_Picture_302.jpeg)

*Table 7: Overview of COB identifiers*

Changes to COB IDs are only possible in the PRE-OPERATIONAL NMT status. First, the COB ID must be switched invalid via bit  $31 = 1b$  before it can be changed and reactivated. The COB ID of the Sync object is an exception, where bit 30 must be  $=$  0b to enable the COB ID to be changed. As bit 30 cannot be set to 1b in the WV5800M / WH5800M, the COB ID could be changed at any time.

The node number (Node ID) (see also object [5F0Ah: Node ID and baud rate Bus CAN\)](#page-46-2) is assigned once in every bus system with configuration of the master on WV5800M / WH5800M. The node numbers range from 1 to 127. Node  $ID = 0$  is reserved and must not be used.

The adoption of a node ID or baud rate which was reset occurs only after re-initialization (see chapter [5.2.1\)](#page-10-1).

The encoder WV5800M / WH5800M is delivered ex works with Node ID 1 (1h).

#### **Control field:**

Contains bit-by-bit information concerning the number of user data and determines whether a data frame or RTR frame (Remote Transmission Request frame) is concerned.

#### **Data field:**

Contains up to 8 bytes of user data. The user data has a different meaning depending on the channel selection.

#### **CRC:**

Contains bits for error detection.

#### **ACK/EOF:**

The ACK/EOF field contains telegram acknowledgment bits as well as bits for determining the end of telegram.

For a detailed description of the telegram please refer to the applicable technical CAN literature. For simplification, only identifier (COB ID) and data field will be dealt with in the subsequent telegram descriptions.

![](_page_9_Picture_17.jpeg)

#### <span id="page-10-0"></span>**5.2 Node control**

#### <span id="page-10-1"></span>**5.2.1 Network management (NMT) services**

The master configures, manages and monitors network nodes via the NMT service. The device is always in one of the four communication states "INITIALISATION", "PRE-OPERATIONAL", "OPERATIONAL" or "STOPPED" (see [Fig.](#page-10-3) 3).

![](_page_10_Figure_4.jpeg)

<span id="page-10-3"></span>*Fig. 3: NMT status diagram*

#### <span id="page-10-2"></span>**5.2.1.1 NMT communication states**

#### **NMT Status INITIALISATION**

The device is not involved in the bus actions in this state. All hardware and software components are initialized. This state is attained after switching on the device or after receipt of the command code 81h ("Reset node") of the own or global addresses. Following receipt of the command code 82h ("Reset Communication"), the encoder will enter the initialization stage as well. But only hardware and software associated with CAN communication will be reinitialized. The device signals automatically the completion of initialization by sending a boot-up message. As soon as the boot-up message was sent successfully, the device will enter the "PRE-OPERATIONAL" status.

#### **NMT Status PRE-OPERATIONAL**

Parameterization data (SDO) can be exchanged in the pre-operational mode. However, no process data (PDO's) is transferred.

#### **NMT Status OPERATIONAL**

The exchange of process data is enabled as well. However, COB ID and Transmit PDO Mapping parameters can no longer be changed in this status.

#### **NMT Status STOPPED**

Communication is stopped except for heartbeat and node guarding Only NMT communication is enabled.

#### <span id="page-11-0"></span>**5.2.1.2 Toggling between the NMT communication states**

For toggling between the communication states, telegrams with the following structures are used:

![](_page_11_Picture_248.jpeg)

*Table 8: Toggling between communication states*

If  $x = 0$ h is transferred as Node ID, then the message is intended for all bus subscribers.

#### <span id="page-11-1"></span>**5.2.2 Boot-Up**

The COB ID of the boot-up message is made up of 700h and the Node ID. The "Initialization" NMT status is output as data content.

![](_page_11_Picture_249.jpeg)

*Table 9: Boot-Up message*

#### <span id="page-11-2"></span>**5.2.3 SYNC object**

CANopen enables the simultaneous query of all inputs and the simultaneous setting of all outputs. The synchronization message (SYNC), a CAN message with high priority serves this purpose. The identifier of the Sync object can be set via object 1005h (see [1005h: COB ID](#page-31-0)  [SYNC message\)](#page-31-0).

#### <span id="page-12-0"></span>**5.3 Process data exchange**

#### <span id="page-12-1"></span>**5.3.1 Transfer of process data objects (PDO)**

Process data objects (PDO) serve for fast exchange of process data. A maximum of 8 bytes of user data can be transferred in a PDO. The WV5800M / WH5800M supports the Transmit PDO services TPDO1 and TPDO2 according to CiA 301 and CiA 406.

#### <span id="page-12-2"></span>**5.3.1.1 Transmit-PDO (from the WV5800M / WH5800M to the master)**

PDO transfer from the display to the bus master (TPDO) can be initiated as a result of various events:

- asynchronous, controlled by an internal device timer
- synchronous as a response to a SYNC telegram
- as a response to an RTR message

TPDO1 and TPDO2 are generated from the position value and the speed value. The transfer behavior of TPDO1 is determined via the objects 1800h, 1A00h and 6200h and is assigned to asynchronous transmission. TPDO2 is defined via the objects 1801h and 1A01h and serves synchronous transmission. Assignment is static and cannot be changed.

![](_page_12_Picture_230.jpeg)

Messages are structured as shown in [Table](#page-12-3) 10.

<span id="page-12-3"></span>*Table 10: TPDO message*

#### **Asynchronous data transmission (TPDO1)**

If a TPDO1 is to be sent cyclically, then the cycle time must be entered in milliseconds into object 1800h, sub-index 05h. The TPDO1 will not be sent if the value 0 ms is written. The function is disabled. The minimum value to be set is 1h  $(= 1 \text{ ms})$ . Alternately, the value can also be written into the permanently internally linked object 6200h.

#### **Synchronous data transfer (TPDO2)**

As delivered, the device responds to every SYNC Message received with the output of the TPDO2 message. 1h is entered for synchronous transmission in object 1801h, sub-index 02h. If a value n is entered between 1d and 240d  $(= F<sub>0</sub>h)$ , the device will respond to every nth SYNC message.

#### **RTR**

Queries can be sent via RTR (see chapter [5.1\)](#page-8-2) toTPDO1 and TDPO2.

![](_page_12_Picture_19.jpeg)

#### <span id="page-13-0"></span>**5.4 Parameter data exchange**

#### <span id="page-13-1"></span>**5.4.1 Transmission of Service Data Objects (SDO)**

Service data objects serve mainly device configuration via the directory of objects. SDOs in the expedited Request/Response and in the normal Request/Response are supported.

The identifier is set to 11 bits and cannot be changed.

Two SDO services are available:

- SDO (rx) (Master  $\rightarrow$  WV5800M / WH5800M): 600h + Node ID
- SDO (tx) (WV5800M / WH5800M  $\rightarrow$  Master): 580h + Node ID

Two SDO services are available!

#### <span id="page-13-2"></span>**5.4.1.1 Expedited Request/Response**

Except for reading the object [1008h: Manufacturer Device Name,](#page-32-0) all SDOs are exchanged between two subscribers in the expedited Request/Response method. The user data is provided already with the initialization message.

![](_page_13_Picture_301.jpeg)

SDO messages are set up as follows:

#### **Command byte, byte 0:**

The command byte determines the type of access and the number of valid data bytes. The following command bytes are valid for the WV5800M / WH5800M:

![](_page_13_Picture_302.jpeg)

![](_page_13_Picture_16.jpeg)

![](_page_14_Picture_269.jpeg)

*Table 11: Command coding*

#### **Index, bytes 1 and 2:**

The index (object number) is entered in the user data byte 2 (low byte) and user data byte 3 (high byte) in the Intel data format. Here, the index of the object to be parameterized is entered.

#### **Sub-index, byte 3:**

The sub-index indicates the number of the fields for objects realized as an array.

#### **User data (parameters), bytes 4 … 7:**

In the user data, the value of the parameter is entered in left-aligned Intel notation. Byte  $4 =$ Low-Byte  $\ldots$  Byte 7 = High-Byte.

#### <span id="page-14-0"></span>**5.4.1.2 Normal Request/Response**

If more than 4 bytes of service data are to be transferred, the data is exchanged between two subscribers via the normal Request/Response. This procedure is also initiated by an initialization message, and the actual user data will be transferred in the subsequent segment messages.

For the WV5800M / WH5800M this is only the case with reading of the object 1008h: [Manufacturer Device Name.](#page-32-0)

![](_page_14_Picture_270.jpeg)

The initialization message has the following structure:

The segment message has the following structure:

![](_page_14_Picture_271.jpeg)

#### **Initialization and segment message: Command byte, byte 0:**

The command byte determines the type of access and the number of valid data bytes. The following command bytes are valid for the WV5800M / WH5800M:

![](_page_15_Picture_251.jpeg)

*Table 12: Command coding*

#### **Initialization message: Index, bytes 1 and 2:**

The index (object number) is entered in the user data byte 2 (low byte) and in the user data byte 3 (high byte) in the Intel data format. Here, the index of the object to be parameterized is entered.

#### **Initialization message: Sub-index, Byte 3:**

The sub-index indicates the number of the fields for objects realized as an array.

#### **Initialization message: User data (parameters), byte 4 … 7:**

In the service data range, the value of the parameter is entered in left-aligned Intel notation. Byte  $4 =$  Low-Byte  $\ldots$  Byte  $7 =$  High-Byte.

#### **Segment message: User data (parameters), byte 1 … 7:**

In the user data range, the value of the parameter is entered in left-aligned Intel notation. Byte  $1 =$  Low-Byte  $\ldots$  Byte  $7 =$  High-Byte.

#### <span id="page-15-0"></span>**5.4.1.3 Error Response in SDO exchange**

With invalid access, an error message (Abort) is returned to the master. The error codes are described in the CANopen profile (CiA 301) or in the encoder profile (CiA 406), respectively. The table below shows the error codes used:

![](_page_15_Picture_252.jpeg)

![](_page_16_Picture_252.jpeg)

*Table 13: Error codes*

#### <span id="page-16-0"></span>**5.4.1.4 SDO examples**

#### **Example of reading SDO parameters with the expedited Request/Response:**

The calibration value stored in object 6003 of the directory of objects is to be read from the slave with device address 1h.

Calculation of the identifier:  $600h + Node ID = 600h +1h = 601h$ 

Command: 40h Index: 6003h Sub-index: 00h The current value is  $510d = 01FEh$ 

Request of master from slave with Node ID 1h:

![](_page_16_Picture_253.jpeg)

Response to the request by the slave:

Calculation of the identifier: 580h + Node ID = 581h

![](_page_16_Picture_254.jpeg)

#### **Example of writing SDO parameters with the expedited Request/Response:**

In the slave with device address 1h the cycle timer, which is stored with 2 bytes in object 6200h of the object dictionary, is to be changed.

Calculation of the identifier:  $600h + Node ID = 600h + 1h = 601h$ 

Command: 2 bytes are to be written: 2Bh Index: 6200h Sub-index: 00h The new value shall be  $4500d = 1194h$ 

Writing of a value from master to slave with Node ID 1h:

![](_page_17_Picture_406.jpeg)

Response to the command by the slave:

Calculation of the identifier: 580h + Node ID = 580h + 1h = 581h

![](_page_17_Picture_407.jpeg)

#### **Example of reading SDO parameters with normal Request/Response:**

The manufacturer device name stored in object 1008h of the directory of objects is to be read from the WV5800M / WH5800M with device address 1h.

Calculation of the identifier:  $600h + N$ ode ID =  $600h + 1h = 601h$ 

Command: 40h Index: 1008h Sub-index: 00h

First request (= initialization) of master from slave with Node ID 1h:

![](_page_17_Picture_408.jpeg)

Response to the request by the slave:

Calculation of the identifier: 580h + Node ID = 581h:

![](_page_17_Picture_409.jpeg)

Number of expected user data bytes: 7

Second request of master from slave with Node ID 1h:

![](_page_17_Picture_410.jpeg)

Response to the request by the slave:

![](_page_17_Picture_411.jpeg)

![](_page_17_Picture_20.jpeg)

#### <span id="page-18-0"></span>**5.5 Node monitoring**

#### <span id="page-18-1"></span>**5.5.1 Emergency service (EMCY)**

In the case of an error, the status of the bus subscriber is transferred via high-priority emergency messages (emergency telegrams). These messages have a data length of 8 bytes and contain error information.

The emergency message is transferred as soon as a sensor or communication error has occurred or when such errors have been corrected. The cause of the error is deposited in the error buffer (see object [1003h: Pre-defined Error Field\)](#page-30-2). An emergency object is sent only once per error event. Removal of the cause of the error is signaled by sending an emergency message with the error code 0000h (no error). If multiple errors have occurred and one cause of error is removed, the error code 0000h is output as well; the persisting error status is indicated in the error register, however.

![](_page_18_Picture_199.jpeg)

#### **Emergency Error Code:**

![](_page_18_Picture_200.jpeg)

*Table 14: Emergency Error Code*

The identifier of the emergency object is set to 80h + Node ID by default; however, it can be changed via object 1014h (see [1014h: COB ID Emergency message\)](#page-38-0). Transmission of an emergency message is enabled in the NMT statuses "OPERATIONAL" or "PRE-OPERATIONAL" only! Transmission of the emergency messages can be disabled by setting the COB ID Valid bit to 1.

#### <span id="page-19-0"></span>**5.5.2 Node Guarding**

Node guarding is available for failure monitoring of the CANopen network. During node guarding, the master transmits remote frames (RTR, remote transmit request, message request telegrams) on the guarding identifiers of the nodes to be monitored. The latter respond with the guarding message. This message contains the current NMT status of the node as well as a toggle bit whose value must change after each message. The master assumes that a node error has occurred if status or toggle bits do not correspond with those expected by the master or if there is no response.

Via objects 100Ch (Guard Time) and 100Dh (Life Time Factor) the time interval (Life-Time) is set within which the NMT master expects to receive a response. The time interval "Life Time" is calculated from the cycle time "Guard Time", multiplied with the factor "Life Time Factor". If the NMT master does not receive a response to its RTR frame within the "Life Time", it may react with suitable measures. Upon switching on, node guarding will be enabled by sending the first RTR frame of the master to the slave. Node Guarding is deactivated if the value of either object (100Ch or 100Dh) is set to 0h.

The answer of the node to the RTR frame of the master is formed as follows:

![](_page_19_Picture_173.jpeg)

#### **Toggle Bit:**

The toggle bit must alternate between two subsequent responses of the device. After the guarding protocol has been enabled, the toggle bit must have the value 0 with the first response.

#### **NMT state:**

- 4: STOPPED
- 5: OPERATIONAL
- 127: PRE-OPERATIONAL

The identifier of the node guarding protocol is permanently set to 700h + Node ID and cannot be changed. A node guard message can be sent in the NMT statuses "OPERATIONAL", "PRE-OPERATIONAL" or "STOPPED".

#### **Note:**

Literature recommends heartbeat to be used for node monitoring. Only the master can detect missing communication via the node guarding protocol as opposed to the heartbeat that can be received by all subscribers.

#### <span id="page-19-1"></span>**5.5.3 Heartbeat**

The master monitors the state of the slave device via Heartbeat protocol. While doing this, the device sends independently its NMT status cyclically. The WV5800M / WH5800M is a heartbeat producer, it does not receive nor process heartbeat protocols itself. The cycle time of the heartbeat message is set via object 1017h. The heartbeat protocol is deactivated if the cycle time is 0h.

![](_page_19_Picture_17.jpeg)

The heartbeat message consists of the COB ID and an additional byte. In this byte, the current NMT state is deposited.

![](_page_20_Picture_234.jpeg)

#### **NMT state:**

4: STOPPED

5: OPERATIONAL

127: PRE-OPERATIONAL

The identifier of the heartbeat protocol is permanently set to 700h + Node ID and cannot be changed. Heartbeat messages are sent in the NMT statuses "OPERATIONAL", "PRE-OPERATIONAL" or "STOPPED".

#### <span id="page-20-0"></span>**5.6 Layer Setting Service (LSS)**

Layer Setting Service (LSS) is a special method described in CiA 305 it serves for retrieving and configuring various parameters (Node ID, baud rate, and Identity Object 1018h).

Every device must have a unique LSS number composed of the entries in Object 1018h.

- Vendor ID: 0000 0195h
- Product code: FFFF FFFFh
- Revision number: FFFF FFFFh
- Serial number: xxxx xxxxh (serial number of the encoder)

In order to enable the use of full LSS functionality, all devices on the bus must support the LSS method. An LSS master must exist and all nodes must start with the same baud rate. After starting, the device will be in the LSS waiting state. To enable configuration, one or all devices must be switched to the LSS configuration state. If the LSS master expects to receive an answer to its command, only one LSS slave must be switched to the LSS configuration mode. If an encoder is in the LSS configuration mode, this will be indicated via the green and red LEDs (see chapter [3\)](#page-5-1).

Two LSS services are available:

- $\bullet$  LSS (rx) (LSS Master  $\rightarrow$  WV5800M / WH5800M): 7E5h
- LSS (tx) (WV5800M / WH5800M  $\rightarrow$  LSS Master): 7E4h

These LSS identifiers cannot be changed!

A message consists always of 8 bytes. Byte 0 contains the command (Command – Specifier cs), followed by max. 7 data bytes unused data bytes are reserved and must be filled with 00h.

![](_page_20_Picture_235.jpeg)

![](_page_21_Picture_267.jpeg)

*Table 15: State behavior of the supported LSS services*

#### <span id="page-21-0"></span>**5.6.1 State change**

#### <span id="page-21-1"></span>**5.6.1.1 Switch states of all LSS devices (Switch state global)**

With this command, all devices on the bus can be set to the LSS Waiting or LSS Configuration states. The LSS slave devices do not respond.

Master  $\rightarrow$  all LSS slaves

![](_page_21_Picture_268.jpeg)

#### **Mode:**

00h: Switch to LSS waiting state 01h: Switch to LSS configuration state

#### <span id="page-21-2"></span>**5.6.1.2 Switch states of individual LSS devices (Switch state selective)**

With this command, Individual LSS slave devices can be set to the LSS Configuration state via the unique LSS number.

Master  $\rightarrow$  WV5800M / WH5800M

![](_page_21_Picture_269.jpeg)

![](_page_21_Picture_270.jpeg)

![](_page_21_Picture_15.jpeg)

![](_page_22_Picture_326.jpeg)

![](_page_22_Picture_327.jpeg)

![](_page_22_Picture_328.jpeg)

#### <span id="page-22-0"></span>**5.6.2 Configuration**

#### <span id="page-22-1"></span>**5.6.2.1 Setting the Node ID (Configure Node ID)**

The LSS master can set the node ID of individual nodes to configuration mode to configure the LSS slave. If the new node ID is intended to still be available after Power off/on, the "Save configuration" command must be output after the change. For immediate activation of the new node ID, the LSS slave must be set to the LSS Waiting mode, followed by an NMT "Reset Communication" 82h. Another possibility would be to execute power off/on after "Save configuration".

Master  $\rightarrow$  WV5800M / WH5800M

![](_page_22_Picture_329.jpeg)

#### **NID:**

01h … 7Fh: Node ID

WV5800M / WH5800M  $\rightarrow$  Master

![](_page_22_Picture_330.jpeg)

# **Error Code:**

00h: Transmission successful

01h: no valid Node ID

FFh: Implementation error see Spec error

#### **Spec error:**

This byte is nonzero only in case of an implementation error and Error Code FFh.

#### <span id="page-23-0"></span>**5.6.2.2 Configuration of the baud rate (Configure bit timing parameters)**

The baud rate of a single or of multiple LSS slaves can be configured via this command. If the new baud rate is intended to still be available after Power off/on, the "Save configuration" command must be output after the change. To activate the new baud rate the [Activate baud](#page-24-0)  rate [\(Activate bit timing parameters\)](#page-24-0) command must be output and the LSS slave set to the LSS Waiting state. Another possibility of activating the new baud rate would be to execute power off/on after "Save configuration".

| <b>COB ID</b> | User data                |                   |                |     |                      |        |        |        |  |  |  |
|---------------|--------------------------|-------------------|----------------|-----|----------------------|--------|--------|--------|--|--|--|
|               | Byte 0<br><b>Command</b> | Byte 1            | Byte 2         |     | Byte $3 \mid$ Byte 4 | Byte 5 | Byte 6 | Byte 7 |  |  |  |
| 7E5h          | 13h                      | Table<br>selector | Table<br>index | 00h | 00h                  | 00h    | 00h    | 00h    |  |  |  |

Master  $\rightarrow$  WV5800M / WH5800M

#### **Table selector:**

00h: CiA 301 bit timing table

80h … FEh: Manufacturer-specific bit timing table

#### **Table index:**

![](_page_23_Picture_240.jpeg)

The device supports only Table selector 00h and Table index 0 until 7.

![](_page_24_Picture_290.jpeg)

#### **Error Code:**

00h: Transmission successful

01h: no valid baud rate

FFh: Implementation error see Spec error

#### **Spec error:**

This byte is nonzero only in case of an implementation error and Error Code FFh.

#### <span id="page-24-0"></span>**5.6.2.3 Activate baud rate (Activate bit timing parameters)**

This command activates the new baud rate set via [Configuration of the baud rate](#page-23-0) (Configure [bit timing parameters\)](#page-23-0) without requiring Power off/on.

![](_page_24_Picture_291.jpeg)

![](_page_24_Picture_292.jpeg)

#### **Switch Delay:**

The Switch delay parameter defines the length of two delay periods (d1, d2) of the same length and must correspond with a multiple of 1 ms. After expiry of the individual processing time and delay time d1, the new baud rate will be adopted internally. After expiry of the delay time d2, the LSS slave will report with the boot up via the newly set baud rate. This procedure prevents the synchronous presence on the bus of devices with different baud rates. The LSS slave cannot send messages during the two delay periods d1 and d2.

#### <span id="page-24-1"></span>**5.6.2.4 Store configuration**

This command must only be executed if only one LSS slave is in the configuration mode. The current settings will be stored subsequently.

Master  $\rightarrow$  WV5800M / WH5800M

| COBID | User data                |        |                     |     |                          |     |     |        |  |  |  |
|-------|--------------------------|--------|---------------------|-----|--------------------------|-----|-----|--------|--|--|--|
|       | Byte 0<br><b>Command</b> | Byte 1 | Byte $2$   Byte $3$ |     | Byte 4   Byte 5   Byte 6 |     |     | Byte 7 |  |  |  |
| 7E5h  | 17h                      | 00h    | 00h                 | 00h | 00h                      | 00h | 00h | 00h    |  |  |  |

![](_page_24_Picture_19.jpeg)

![](_page_25_Picture_318.jpeg)

## **Error Code:**

00h: Transmission successful

01h: Store configuration is not supported

02h: Error occurred during storing

FFh: Implementation error see Spec error

#### **Spec error:**

This byte is nonzero only in case of an implementation error and Error Code FFh.

#### <span id="page-25-0"></span>**5.6.3 Requesting parameters**

The following requests must only be executed if only one LSS slave is in the configuration mode.

#### <span id="page-25-1"></span>**5.6.3.1 Request Vendor ID**

Master  $\rightarrow$  WV5800M / WH5800M

![](_page_25_Picture_319.jpeg)

WV5800M / WH5800M  $\rightarrow$  Master

![](_page_25_Picture_320.jpeg)

#### <span id="page-25-2"></span>**5.6.3.2 Request Product Code**

Master  $\rightarrow$  WV5800M / WH5800M

# **COB ID User data**

![](_page_25_Picture_321.jpeg)

![](_page_25_Picture_21.jpeg)

![](_page_26_Picture_396.jpeg)

#### <span id="page-26-0"></span>**5.6.3.3 Request revision number**

Master  $\rightarrow$  WV5800M / WH5800M

![](_page_26_Picture_397.jpeg)

WV5800M / WH5800M  $\rightarrow$  Master

![](_page_26_Picture_398.jpeg)

# <span id="page-26-1"></span>**5.6.3.4 Request serial number**

Master  $\rightarrow$  WV5800M / WH5800M

![](_page_26_Picture_399.jpeg)

WV5800M / WH5800M  $\rightarrow$  Master

![](_page_26_Picture_400.jpeg)

#### <span id="page-26-2"></span>**5.6.3.5 Request Node ID**

Master  $\rightarrow$  WV5800M / WH5800M

![](_page_26_Picture_401.jpeg)

![](_page_26_Picture_16.jpeg)

![](_page_27_Picture_309.jpeg)

# <span id="page-27-0"></span>**5.7 Directory of objects**

# <span id="page-27-1"></span>**5.7.1 Overview of objects**

The following table offers an overview of the objects of the device.

![](_page_27_Picture_310.jpeg)

![](_page_28_Picture_311.jpeg)

![](_page_29_Picture_176.jpeg)

*Table 16: Overview of objects*

# <span id="page-29-0"></span>**5.7.2 Object Description**

#### <span id="page-29-1"></span>**5.7.2.1 1000h: Device Type**

Object 1000h indicates the device profile number.

![](_page_29_Picture_177.jpeg)

0196h (= 406d): CANopen Device Profile for Encoders

Encoder type:

0001h: Absolute singleturn encoder

0002h: Absolute multiturn encoder

#### <span id="page-30-0"></span>**5.7.2.2 1001h: Error Register**

Object 1001h indicates the error state of the device.

![](_page_30_Picture_225.jpeg)

Faults and errors are signaled at the time of their occurrence by an emergency message.

#### <span id="page-30-1"></span>**5.7.2.3 1002h: Manufacturer Status Register**

Object 1002h outputs the counter readings of the "Receive Error Counter" and "Transmit Error Counter" registers. The contents of these registers provide information on the transmit faults present at the mounting site of the encoder.

![](_page_30_Picture_226.jpeg)

#### <span id="page-30-2"></span>**5.7.2.4 1003h: Pre-defined Error Field**

In object 1003h, the 8 latest error states are archived (see chapter [5.5.1\)](#page-18-1).

- The entry under sub-index 0 indicates the number of errors saved.
- The latest error status is always stored in sub-index 01h. Previous error messages "slip onwards" in their position by one sub-index.
- The whole error list is deleted by writing the value 0 in sub-index 00h.

• The entries in the error list have the format described in chapter [5.5.1.](#page-18-1)

![](_page_31_Picture_205.jpeg)

![](_page_31_Picture_206.jpeg)

#### <span id="page-31-0"></span>**5.7.2.5 1005h: COB ID SYNC message**

The COB ID of the SYNC object is set via object 1005h.

![](_page_31_Picture_207.jpeg)

## <span id="page-32-0"></span>**5.7.2.6 1008h: Manufacturer Device Name**

Object 1008h indicates the device name. Since the latter comprises 7 data bytes, normal transfer is required for reading the SDO (see chapter [5.4.1.2\)](#page-14-0).

![](_page_32_Picture_269.jpeg)

#### <span id="page-32-1"></span>**5.7.2.7 1009h: Manufacturer Hardware Version**

Object 1009h indicates the hardware version.

![](_page_32_Picture_270.jpeg)

#### <span id="page-32-2"></span>**5.7.2.8 100Ah: Manufacturer Software Version**

Object 100Ah indicates the software version of the device.

![](_page_32_Picture_271.jpeg)

#### <span id="page-33-0"></span>**5.7.2.9 100Ch: Guard Time**

Object 100Ch indicates the cycle time set in the master for node guarding (see chapter [5.5.2\)](#page-19-0). The cycle time is indicated in milliseconds Value "0h" means that Node Guarding is deactivated.

![](_page_33_Picture_191.jpeg)

#### <span id="page-33-1"></span>**5.7.2.10 100Dh: Life Time Factor**

Object 100Dh indicates the life time factor set in the master for node guarding (see chapter [5.5.2\)](#page-19-0). Value "0h" means that Node Guarding is deactivated.

![](_page_33_Picture_192.jpeg)

#### <span id="page-33-2"></span>**5.7.2.11 1010h: Store Parameter**

Parameters are transferred into the EEPROM with this object in order to ensure that they are protected from loss of voltage. Different parameter groups are stored depending on the selection of the sub-index to be accessed. The string "Save" must be sent as data content.

![](_page_33_Picture_193.jpeg)

![](_page_34_Picture_181.jpeg)

![](_page_34_Picture_182.jpeg)

![](_page_35_Picture_210.jpeg)

![](_page_35_Picture_211.jpeg)

# <span id="page-35-0"></span>**5.7.2.12 1011h: Restore Parameter**

Object 1011h restores the factory settings of the device depending on the selection. The string "Load" must be sent as data content and the device reset thereafter. If the restored parameters are intended to be permanently available, they must be stored via object 1010h: [Store Parameter.](#page-33-2)

![](_page_36_Picture_210.jpeg)

![](_page_36_Picture_211.jpeg)

![](_page_36_Picture_212.jpeg)

![](_page_37_Picture_181.jpeg)

![](_page_37_Picture_182.jpeg)

#### <span id="page-38-0"></span>**5.7.2.13 1014h: COB ID Emergency message**

The COB ID of the Emergency object is set via object 1014h (see chapter [5.5.1\)](#page-18-1).

![](_page_38_Picture_232.jpeg)

#### <span id="page-38-1"></span>**5.7.2.14 1017h: Producer Heartbeat Time**

The cycle time "Heartbeat Time" for the heartbeat protocol is set via object 1017h. The cycle time is indicated in milliseconds.

![](_page_38_Picture_233.jpeg)

#### <span id="page-38-2"></span>**5.7.2.15 1018h: Identity Object**

The manufacturer identification number (Vendor ID) is indicated by object 1018h.

![](_page_38_Picture_234.jpeg)

![](_page_38_Picture_10.jpeg)

![](_page_39_Picture_175.jpeg)

![](_page_39_Picture_176.jpeg)

![](_page_39_Picture_177.jpeg)

![](_page_39_Picture_178.jpeg)

# <span id="page-40-0"></span>**5.7.2.16 1200h: Server SDO Parameter**

The COB IDs for the server SDOs are indicated via object 1200h. The COB IDs cannot be changed.

![](_page_40_Picture_204.jpeg)

![](_page_40_Picture_205.jpeg)

![](_page_40_Picture_206.jpeg)

#### <span id="page-40-1"></span>**5.7.2.17 1800h: 1. Transmit PDO Parameter**

TPDO1 is used for asynchronous PDO transfer according to CiA 406. The communication parameters for TPDO1 are set via object 1800h.

![](_page_40_Picture_207.jpeg)

![](_page_41_Picture_223.jpeg)

![](_page_41_Picture_224.jpeg)

![](_page_41_Picture_225.jpeg)

![](_page_41_Picture_226.jpeg)

![](_page_41_Picture_227.jpeg)

![](_page_41_Picture_6.jpeg)

<span id="page-42-0"></span>![](_page_42_Picture_182.jpeg)

#### **5.7.2.18 1801h: 2. Transmit PDO Parameter**

TPDO2 is used for synchronous PDO transfer according to CiA 406. The communication parameters for TPDO2 are set via object 1801h.

![](_page_42_Picture_183.jpeg)

![](_page_42_Picture_184.jpeg)

![](_page_42_Picture_185.jpeg)

![](_page_43_Picture_194.jpeg)

![](_page_43_Picture_195.jpeg)

![](_page_43_Picture_196.jpeg)

<span id="page-43-0"></span>![](_page_43_Picture_197.jpeg)

# **5.7.2.19 1A00h: 1. Transmit PDO Mapping Parameter**

Object 1A00h determines the objects that are mapped on the first Transmit PDO (TPDO1).

![](_page_43_Picture_198.jpeg)

![](_page_43_Picture_199.jpeg)

![](_page_44_Picture_178.jpeg)

# <span id="page-44-0"></span>**5.7.2.20 1A01h: 2. Transmit PDO Mapping Parameter**

Object 1A01h determines the objects that are mapped in the second Transmit PDO (TPDO2).

![](_page_44_Picture_179.jpeg)

![](_page_44_Picture_180.jpeg)

![](_page_44_Picture_181.jpeg)

#### <span id="page-45-0"></span>**5.7.2.21 2001h: Application offset**

The offset value is determined via object 2001h.

![](_page_45_Picture_215.jpeg)

# <span id="page-45-1"></span>**5.7.2.22 2002h: Calibrate encoder value**

Calibration can be executed via Object 2002h.

![](_page_45_Picture_216.jpeg)

#### <span id="page-45-2"></span>**5.7.2.23 2003h: Limit speed low**

The lower value for the limit speed can be set via Object 2003h.

![](_page_45_Picture_217.jpeg)

#### <span id="page-46-0"></span>**5.7.2.24 2004h: Limit speed High**

The upper value for the limit speed can be set via Object 2003h.

![](_page_46_Picture_217.jpeg)

#### <span id="page-46-1"></span>**5.7.2.25 5000h: Diagnosis CAN Bus error**

A prioritized list of CAN bus errors occurring can be read via Object 5000h.

![](_page_46_Picture_218.jpeg)

Explanation of the data content:

- 0: No error occurring at all
- 4: Error occurring most frequently

#### <span id="page-46-2"></span>**5.7.2.26 5F0Ah: Node ID and baud rate Bus CAN**

Node ID and baud rate of the bus can be set via Object 5F0Ah.

![](_page_46_Picture_219.jpeg)

![](_page_46_Picture_13.jpeg)

![](_page_47_Picture_218.jpeg)

![](_page_47_Picture_219.jpeg)

# <span id="page-47-0"></span>**5.7.2.27 6000h: Operating Parameters**

Settings of the operating parameters can be made through object 6000h.

![](_page_47_Picture_220.jpeg)

**Scaling:** The encoder works with the preset resolution indicator (measuring step per resolution) which can be configured by object 6001h. The scaling function cannot be disabled.

**Sense of rotation I:** Ascending position values with clockwise (CW) encoder rotation (view on the encoder shaft).

**Sense of rotation E:** Ascending position values with counter-clockwise (CCW) encoder rotation (view on the encoder shaft).

#### <span id="page-48-0"></span>**5.7.2.28 6001h: Measurement steps per revolution (Display per revolution = APU)**

![](_page_48_Picture_197.jpeg)

The number of measurement steps is determined via Object 6001h.

#### <span id="page-48-1"></span>**5.7.2.29 6002h: Overall number of measurement steps**

Object 6002h indicates the overall number of the system's measuring steps.

![](_page_48_Picture_198.jpeg)

#### <span id="page-49-0"></span>**5.7.2.30 6003h: Preset value (calibration value)**

Via object 6003h, the position value of the encoder can be set to a calibration value with calibration. Position value = measured value + calibration value + application offset (see chapter [4.2\)](#page-7-2).

![](_page_49_Picture_229.jpeg)

#### <span id="page-49-1"></span>**5.7.2.31 6004h: Position value**

Object 6004h indicates the actual position value of the device.

![](_page_49_Picture_230.jpeg)

Position value = measured value + calibration value + application offset

#### <span id="page-49-2"></span>**5.7.2.32 600Ch: Absolute accuracy**

The object 600Ch provides the absolute accuracy of the encoder in bits.

![](_page_49_Picture_231.jpeg)

# <span id="page-50-0"></span>**5.7.2.33 6030h: Velocity value**

Velocity can be read via object 6030h.

![](_page_50_Picture_207.jpeg)

![](_page_50_Picture_208.jpeg)

Conversion of increments per ms in rpm:

Speed  $[rpm]$  = speed value  $[Inc/ms] * 6000 [rpm] / 1638.4 [Inc/ms]$ 

#### <span id="page-50-1"></span>**5.7.2.34 6031h: Speed parameters**

Speed settings can be made via object 6031h.

![](_page_50_Picture_209.jpeg)

![](_page_50_Picture_210.jpeg)

![](_page_51_Picture_163.jpeg)

![](_page_51_Picture_164.jpeg)

![](_page_51_Picture_165.jpeg)

Velocity value [Inc/ms] = (new raw position value object 600Ch- old raw position value object 600Ch) / (Integration time [ms] object 6031h sub-index 02h \* 10-3) \* multiplier object 6031h sub-index 03h / divisor object 6031h sub-index 04h.

#### <span id="page-52-0"></span>**5.7.2.35 6200h: Cycle timer**

Object 6200h sets a cycle time for the output of PDO1. This value is permanently linked to object [1800h: 1. Transmit PDO Parameter](#page-40-1) sub-index 05h. Timer-controlled output is active as soon as a valid cycle time has been entered and the device is operated in the operational mode. Value 0h disables the function.

![](_page_52_Picture_202.jpeg)

# <span id="page-52-1"></span>**5.7.2.36 6400h: Operating range (Area state register)**

Object 6400h outputs whether the position value is within the set work areas 1 and 2.

![](_page_52_Picture_203.jpeg)

![](_page_52_Picture_204.jpeg)

![](_page_53_Picture_223.jpeg)

#### <span id="page-53-0"></span>**5.7.2.37 6401h: Work Area Low Limit**

Each a lower limit can be set for one of the two work areas via Object 6401h.

![](_page_53_Picture_224.jpeg)

![](_page_53_Picture_225.jpeg)

![](_page_54_Picture_235.jpeg)

# <span id="page-54-0"></span>**5.7.2.38 6402h: Work Area High Limit**

Each an upper limit can be set for one of the two work areas via Object 6402.

![](_page_54_Picture_236.jpeg)

![](_page_54_Picture_237.jpeg)

![](_page_55_Picture_231.jpeg)

# <span id="page-55-0"></span>**5.7.2.39 6500h: Operating Status**

The object 6500h indicates the settings programmed with object 6000h.

![](_page_55_Picture_232.jpeg)

# <span id="page-55-1"></span>**5.7.2.40 6501h: Singleturn resolution**

Object 6501h indicates the physical number of measurement steps per revolution.

![](_page_55_Picture_233.jpeg)

![](_page_55_Picture_8.jpeg)

#### <span id="page-56-0"></span>**5.7.2.41 6502h: Number of distinguishable revolutions**

Object 6502h indicates the number of resolutions the encoder is able to sense.

![](_page_56_Picture_170.jpeg)

#### <span id="page-56-1"></span>**5.7.2.42 6503h: Alarms**

Object 6503h indicates other device-specific alarm messages in addition to the errors reported via the Emergency message. In the case of an error, the associated bit is set to 1.

![](_page_56_Picture_171.jpeg)

#### <span id="page-57-0"></span>**5.7.2.43 6504h: Supported Alarms**

This Object 6504h indicates the alarm messages that are supported. The relevant bits are set.

![](_page_57_Picture_167.jpeg)

#### <span id="page-57-1"></span>**5.7.2.44 6505h: Warnings**

The warnings displayed via Object 6505h indicate that tolerances of internal encoder parameters have been exceeded. However, unlike with alarm messages, the position value can be valid in case of a warning.

![](_page_57_Picture_168.jpeg)

#### <span id="page-58-0"></span>**5.7.2.45 6506h: Supported Warnings**

The Object 6506h indicates the warnings that are supported.

![](_page_58_Picture_206.jpeg)

#### <span id="page-58-1"></span>**5.7.2.46 6507h: Profile and Software Version**

The object 6507h indicates the encoder profile used (CANopen Device profile for encoders) and the version number of the firmware state.

![](_page_58_Picture_207.jpeg)

#### <span id="page-58-2"></span>**5.7.2.47 6508h: Operating Time**

The operating hours can be indicated via object 6508h. This function is not supported.

![](_page_58_Picture_208.jpeg)

# <span id="page-59-0"></span>**5.7.2.48 6509h: Offset value**

The Object 6509h indicates the difference between encoder value and the scaled and offset against preset and application offset position value.

![](_page_59_Picture_192.jpeg)

#### <span id="page-59-1"></span>**5.7.2.49 650Ah: Module Identification**

Object 650Ah Indicates the manufacturer-specific offset value as well as the smallest and largest transferable position value.

![](_page_59_Picture_193.jpeg)

![](_page_59_Picture_194.jpeg)

![](_page_59_Picture_195.jpeg)

![](_page_60_Picture_192.jpeg)

# <span id="page-60-0"></span>**5.7.2.50 650Bh: Serial number**

Object 650Bh provides the serial number of the encoder.

![](_page_60_Picture_193.jpeg)

#### <span id="page-60-1"></span>**5.7.2.51 650Dh: Absolute accuracy**

The object 650Dh provides the absolute accuracy of the encoder in bits.

![](_page_60_Picture_194.jpeg)

# <span id="page-61-0"></span>**5.7.2.52 650Eh: Device functionality**

The object 650Eh provides information about the device functionality.

![](_page_61_Picture_99.jpeg)

![](_page_62_Picture_0.jpeg)

# **SIKO GmbH**

Weihermattenweg 2 79256 Buchenbach

**Phone**

+ 49 7661 394-0

**Fax**

+ 49 7661 394-388

# **E-Mail**

[info@s](mailto:info@siko.de)iko-global.com

**Internet**

[www.siko-global.com](http://www.siko-global.com/)

#### **Service**

[support@s](mailto:support@siko.de)iko-global.com

SIKO WV5800M/WH5800M Date: 29.07.2020 Art. No. 90107 Mod. status 170/20 Page 63 of 63